## Adding an App to Your Phone Handout

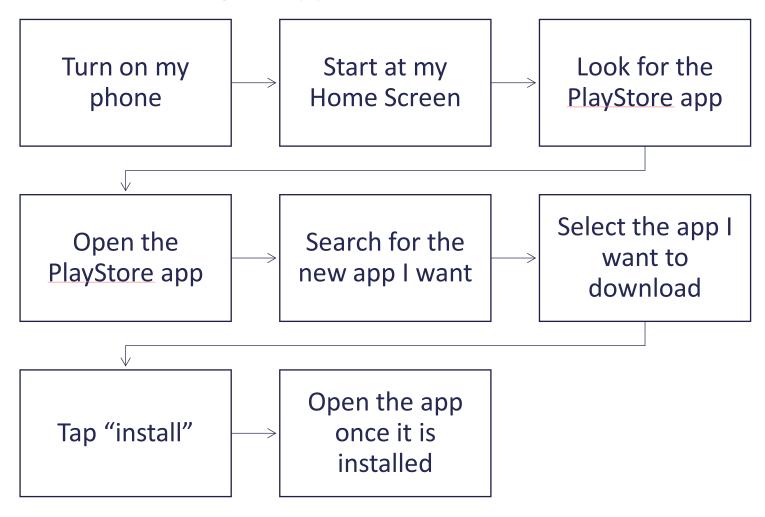

## Putting an App on Your Home Screen Handout

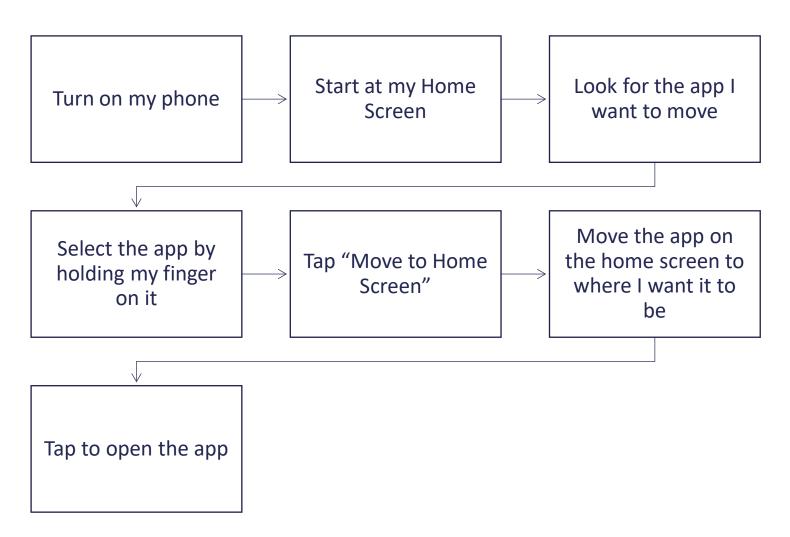

## Using an App Handout

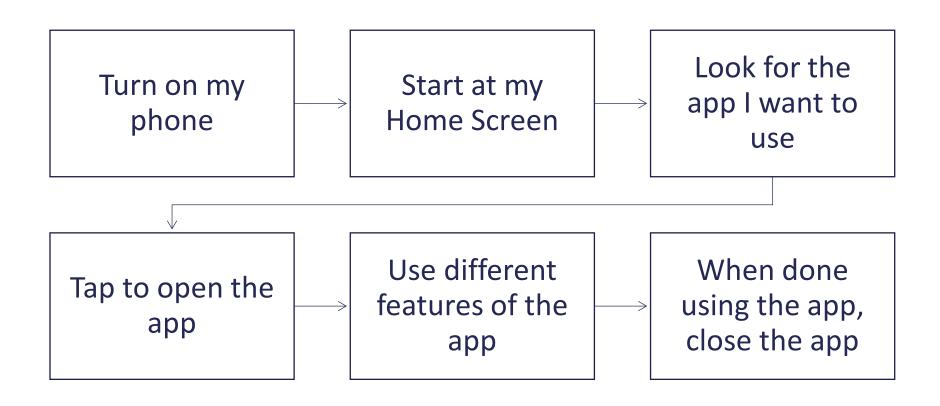

## Switching Between Apps

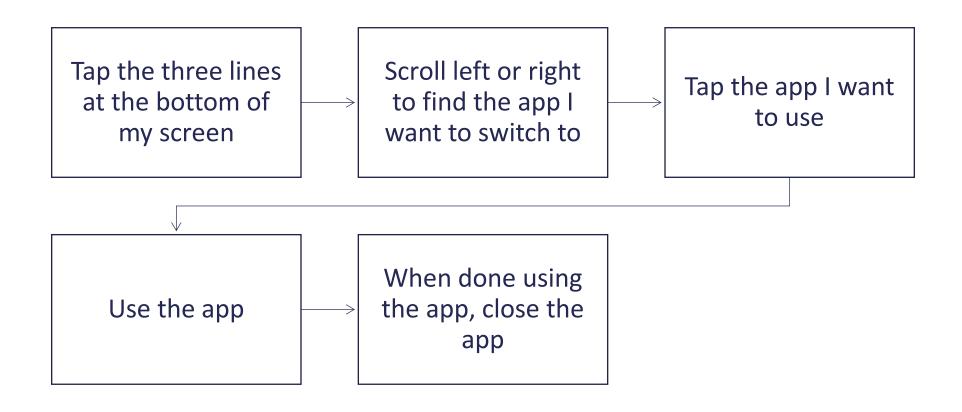